### Anleitung - Teile

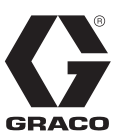

# **Kommunikationsgateway-Modul**

313470B

*Zur Bereitstellung von Feldbus-Kommunikationsfunktionen für Graco-Steuerungsarchitektur-basierte Systeme.*

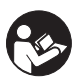

#### **Wichtige Sicherheitshinweise**

Lesen Sie alle Warnhinweise und Anweisungen der System-Betriebsanleitung. Bewahren Sie diese Anleitungen sorgfältig auf.

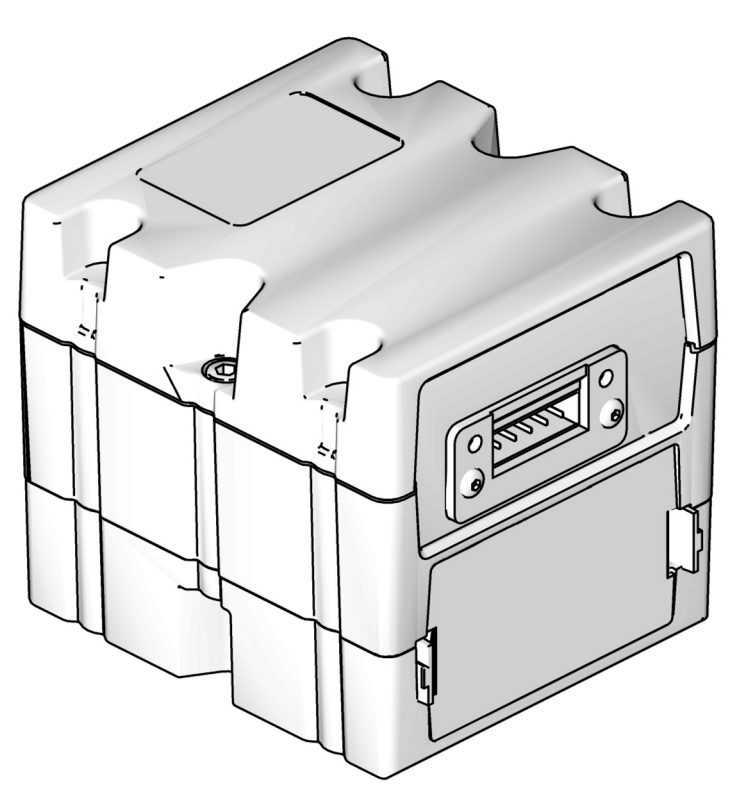

TI11985A

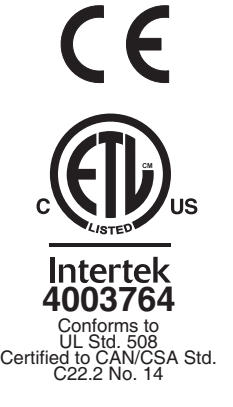

PROVEN QUALITY. LEADING TECHNOLOGY.

### **Inhaltsverzeichnis**

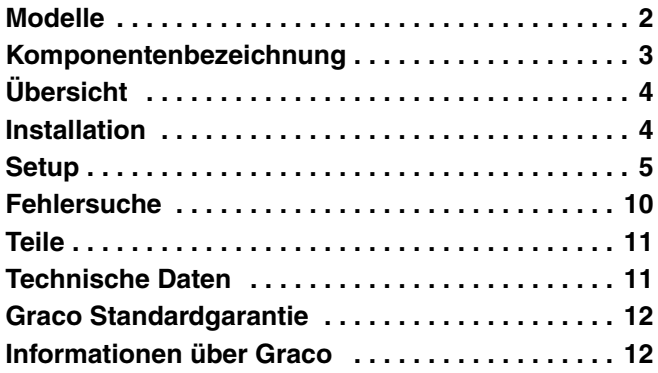

### <span id="page-1-0"></span>**Modelle**

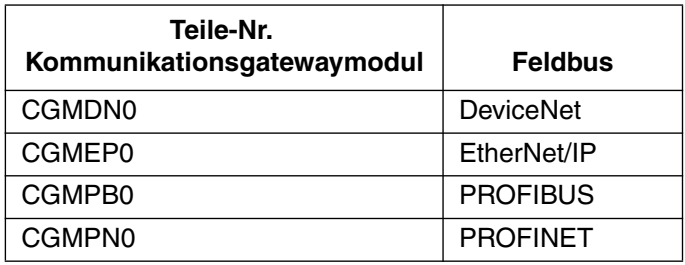

Zur Bestellung von Ersatzteilen siehe **[Teile](#page-10-0)** auf Seite [11](#page-10-0).

Informationen zur Bestellung von Installationssätzen für ein Graco-Steuerungsarchitektur-basiertes System finden Sie in der System-Betriebsanleitung.

### <span id="page-2-0"></span>**Komponentenbezeichnung**

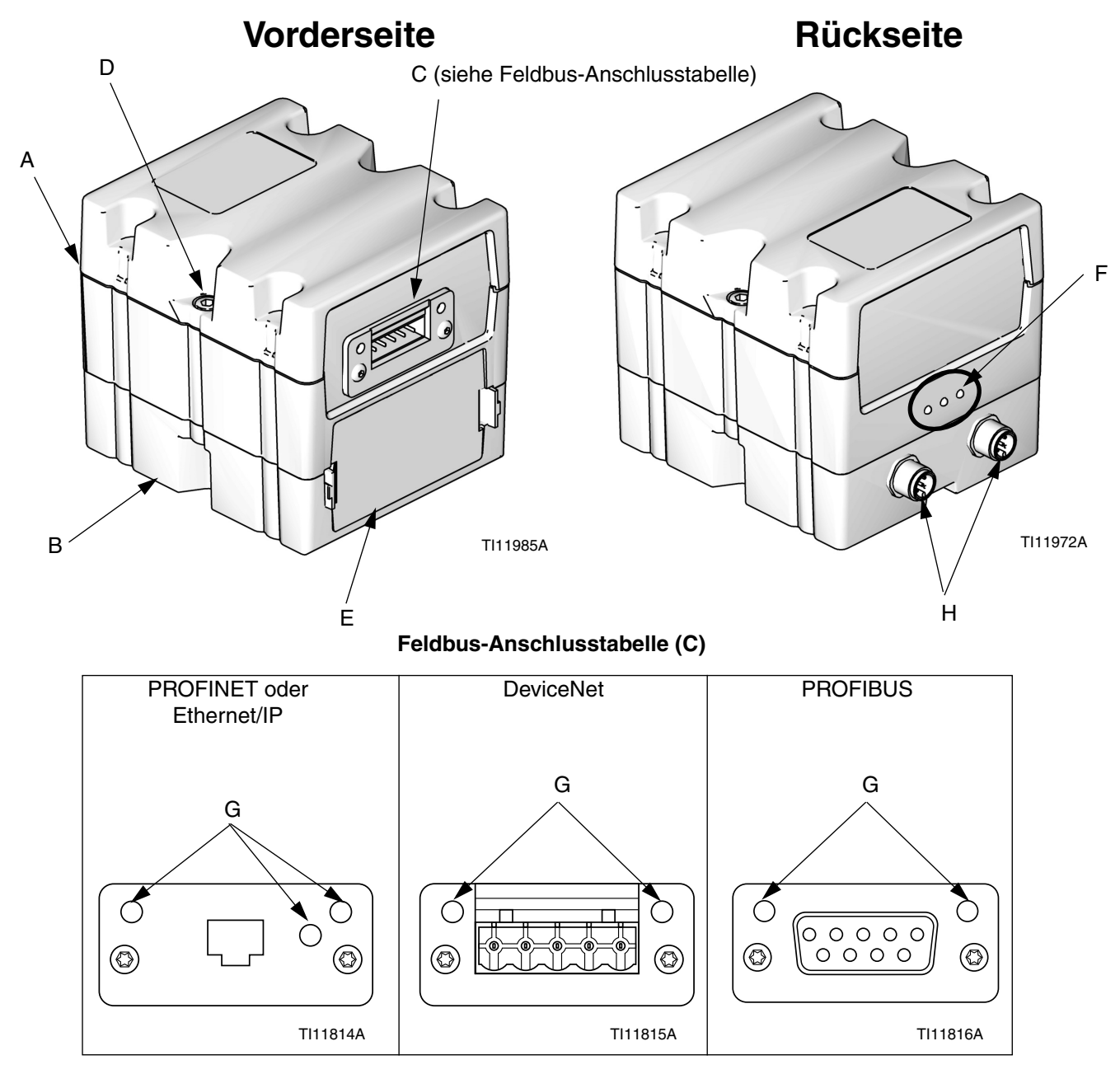

#### **ABB. 1:**

#### **Zeichenerklärung:**

- A Kommunikationsgateway-Modul
- B Basis<br>C Feldb
- Feldbus-Anschluss
- D Modulverbindungsschrauben
- E Zugangsabdeckung<br>F Modulstatus-LEDs
- Modulstatus-LEDs
- G Feldbusstatus-LEDs (siehe Beschreibungen auf Seite 6)
- CAN-Stecker

## <span id="page-3-0"></span>**Übersicht**

### **Modulbeschreibung**

Das Kommunikationsgateway-Modul (CGM) stellt eine Steuerungsverbindung zwischen auf der Graco-Steuerungsarchitektur basierenden Systemen und einem ausgewählten Feldbus bereit. Es ermöglicht die Fernüberwachung und Fernsteuerung durch externe Automatisierungssysteme.

Welche Daten vom CGM an den Feldbus übermittelt werden, hängt davon ab, welches auf der Graco-Steuerungsarchitektur basierende System und welcher Feldbus miteinander verbunden sind. Für diese Paarung ist eine auf einem Karten-Token bereitgestellte Datenkarte definiert. Nach dem Laden auf das CGM wird die Datenkarte darin gespeichert, weshalb das Karten-Token nicht mehr für den Betrieb benötigt wird.

### **Datenaustausch**

Die Daten sind durch Blocktransfer, zyklischen Transfer, ausgelöste Zustandsänderung und expliziten Zugang zu einzelnen Attributen verfügbar, wie von der Feldbus-Spezifikation festgelegt.

#### **HINWEIS:**

Unter www.graco.com finden Sie die folgenden Systemnetzwerk-Konfigurationsdateien

- EDS-Datei: DeviceNet- oder Ethernet/IP-Feldbus-Netzwerke
- GSD-Datei: PROFIBUS-Feldbus-Netzwerke
- SDML: PROFINET-Feldbus-Netzwerke

### **LED-Signale des Modulstatus**

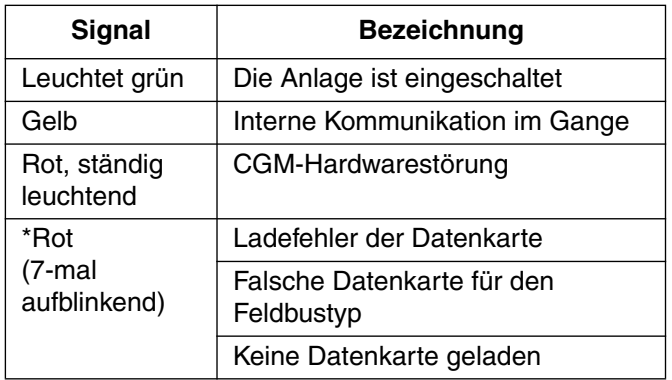

\*Die rote LED (F) zeigt den Code durch wiederholtes Blinken an; danach Pause und danach Wiederholung. Siehe **Diagnosedaten** auf Seite 10.

#### **HINWEIS:**

Prüfen, ob das richtige Token für das System verwendet wird und das Token erneut installieren. Wenn dies nicht funktioniert, ein neues Token bestellen.

### **Modulanforderungen**

#### **Netzteil**

Das CGM benötigt eine 12-30 V Gleichstromversorgung mit 0,2 A. Richtlinien zur Stromversorgung auf Systemebene finden Sie in der System-Betriebsanleitung.

#### **Umgebungsbedingungen**

Richtlinien zu den Umgebungsbedingungen für das CGM finden Sie in der System-Betriebsanleitung.

### <span id="page-3-1"></span>**Installation**

Das CGM kann mit allen auf der Graco-Steuerungsarchitektur basierenden Systemen genutzt werden, die über eine kompatible Auslegung verfügen. Jedes CGM benötigt für den Betrieb in einem System Folgendes:

- **Montageteile**
- Karten-Token
- Feldbus-Dateien

Falls Ihr System zur Verwendung mit einem CGM geeignet ist, installieren Sie das mitgelieferte CGM, wie in der System-Betriebsanleitung oder in der Anleitung des Installationssatzes beschrieben.

Falls das CGM nur als Zubehörteil für Ihr System angeboten wird, siehe **Zubehör** in der System-Betriebsanleitung zu verfügbaren CGM-Sätzen.

### **Kabel anschließen**

Falls Ihr System mit dem CGM und den erforderlichen Komponenten ausgestattet ist, schließen Sie die Kabel wie in der System-Betriebsanleitung beschrieben an.

Falls das CGM als Zubehörteil für Ihr System angeboten wird, schließen Sie die Kabel gemäß den Erklärungen in der Anleitungen des CGM-Montagesatzes an.

#### **ACHTUNG**

Beim Verlegen der Kabel darauf achten, dass keine beweglichen Teile behindert werden.

### <span id="page-4-0"></span>**Setup**

### **Installieren oder Aktualisieren der Datenkarte**

#### **HINWEIS:**

Während der Installation oder Aktualisierung des Karten-Token wird die Feldbusverbindung vorübergehend deaktiviert.

- 1. Achten Sie darauf, dass das System nicht aktiv ist.
- 2. Entfernen Sie die Zugangsabdeckung (E).

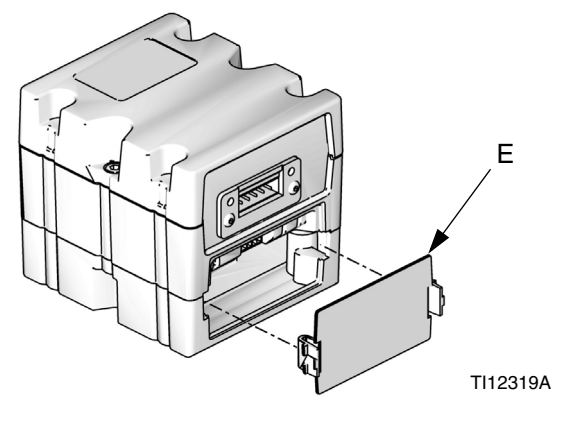

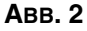

3. Schieben Sie das Karten-Token (T) fest in den Steckplatz ein.

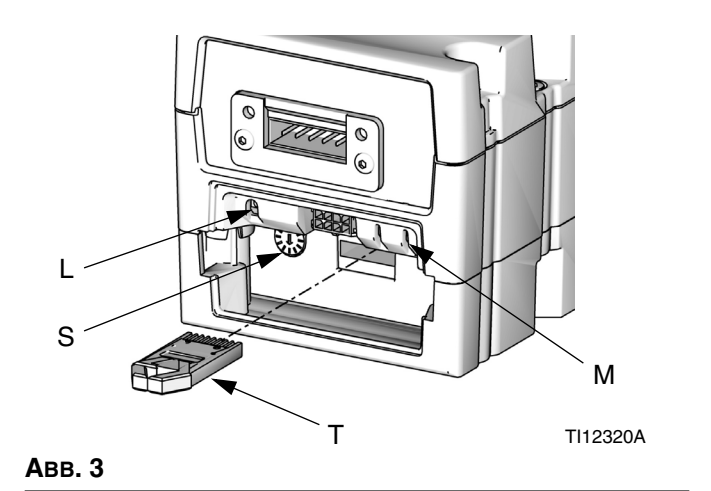

4. Halten Sie die Karten-Upload-Drucktaste (M) drei Sekunden lang gedrückt. Die rote LED (L) leuchtet zweimal auf, dann folgt eine Pause, und dann eine einmalige Wiederholung nach erfolgreichem Laden der Datenkarte. Dies kann etwa 10 Sekunden in Anspruch nehmen.

#### **HINWEIS:**

Der Drehschalter (S) ist für das CGM bedeutungslos.

- 5. Entfernen Sie das Token (T). Heben Sie es an einem sicheren Ort auf.
- 6. Setzen Sie die Zugangsabdeckung (E) wieder auf.

### **Feldbus-Anschlüsse**

#### **PROFINET**

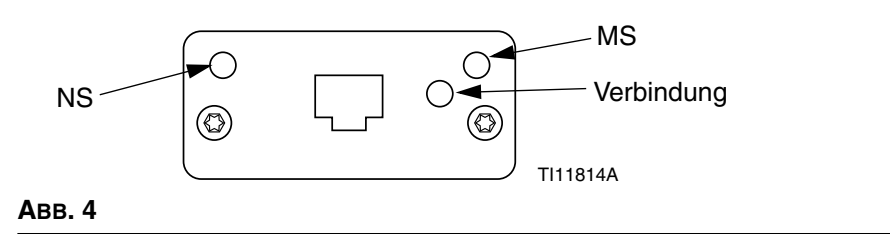

Die Ethernet-Schnittstelle arbeitet den Anforderungen von PROFINET entsprechend bei 100Mbit, Voll-Duplex. Die Ethernet-Schnittstelle ist außerdem für automatische Polaritätsmessung und automatisches Umschalten geeignet.

#### **Netzwerkstatus (NS)**

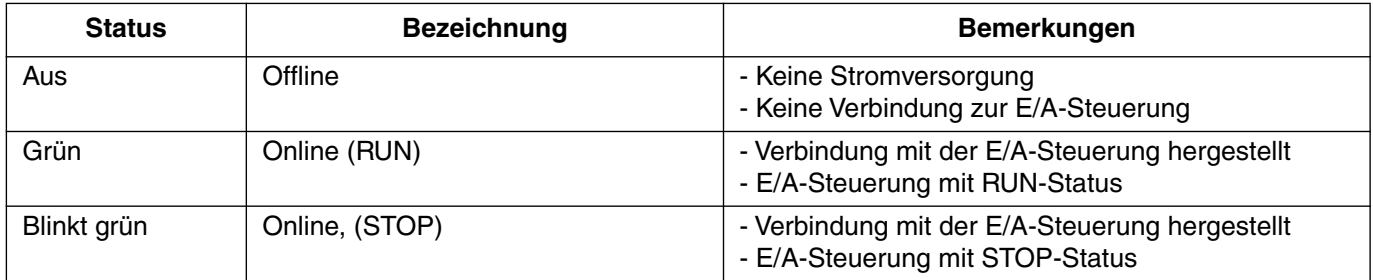

#### **Modulstatus (MS)**

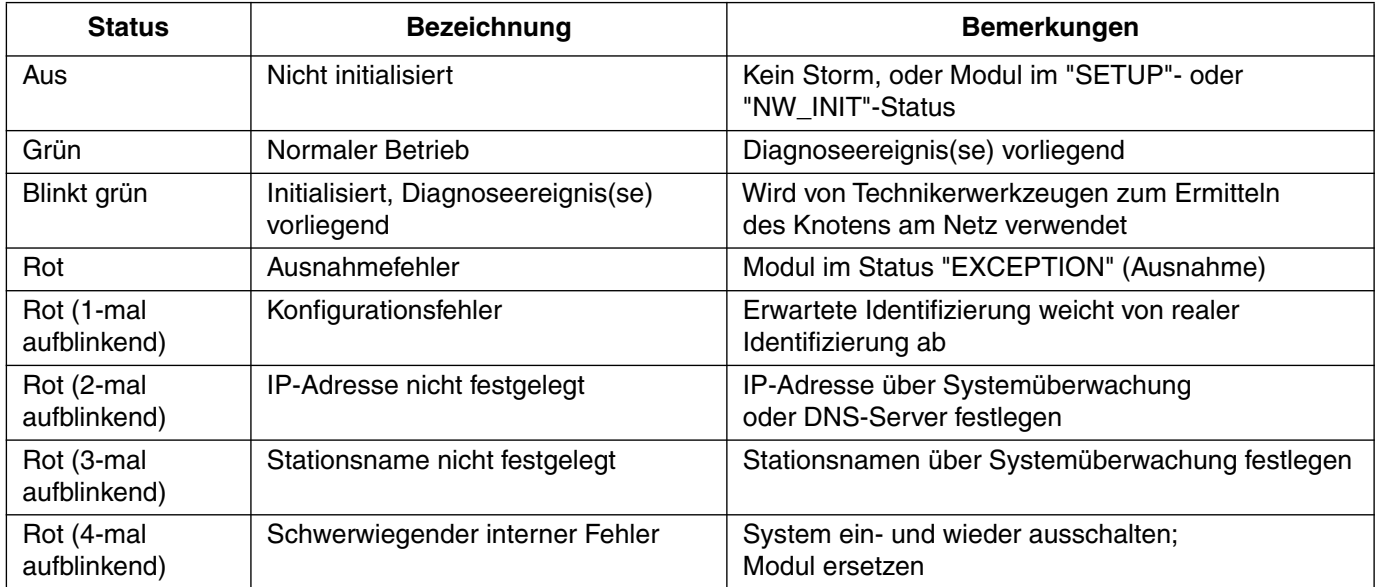

#### **Verbindung/Aktivität (Verbindung)**

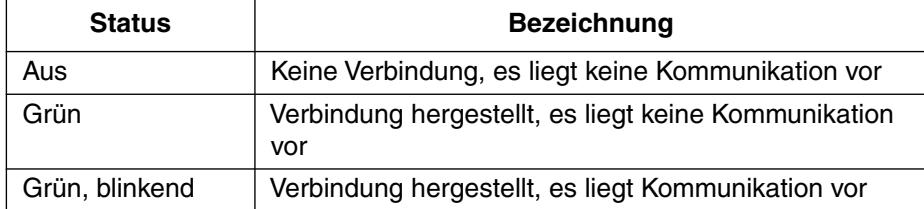

#### **EtherNet/IP**

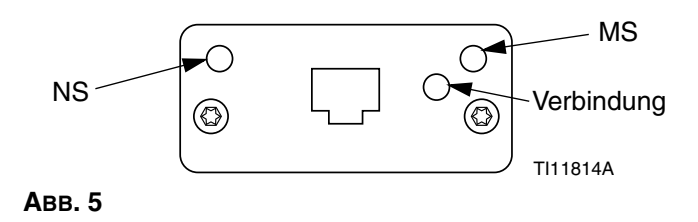

Die Ethernet-Schnittstelle arbeitet den Anforderungen von PROFINET entsprechend bei 100Mbit, Voll-Duplex. Die Ethernet-Schnittstelle ist außerdem für automatische Polaritätsmessung und automatisches Umschalten geeignet.

#### **Netzwerkstatus (NS)**

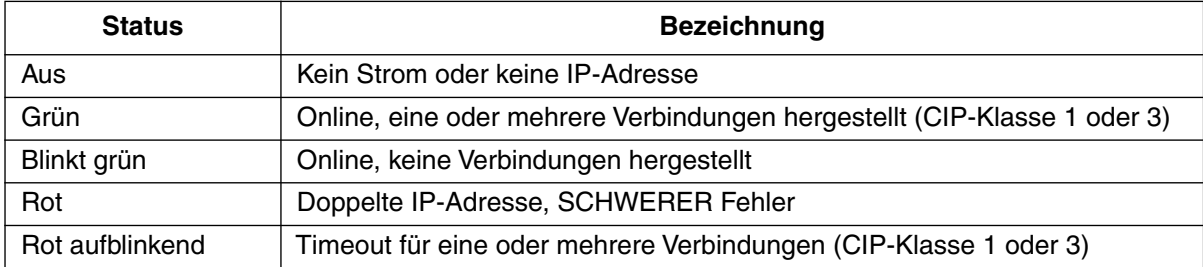

#### **Modulstatus (MS)**

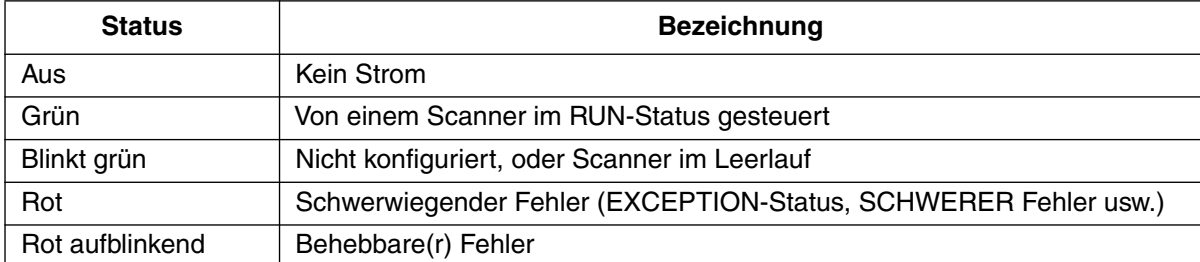

#### **VERBINDUNG/Aktivität (Verbindung)**

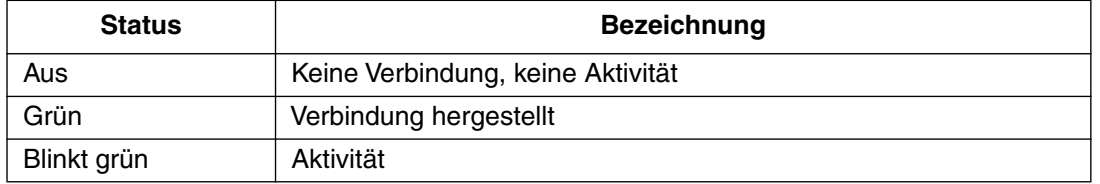

#### **DeviceNet**

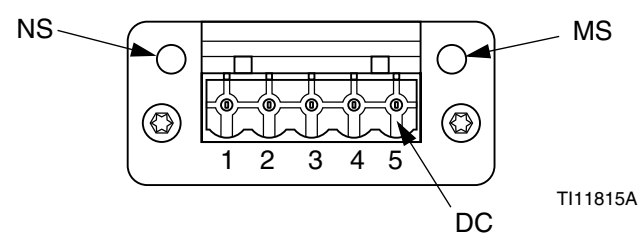

#### **ABB. 6**

#### **Netzwerkstatus (NS)**

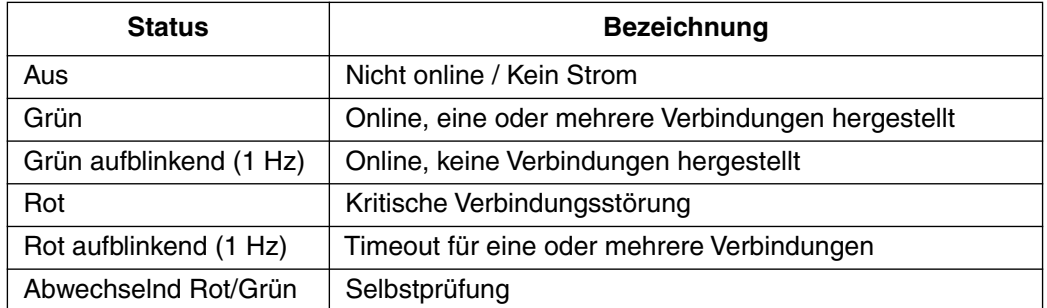

#### **Modulstatus (MS)**

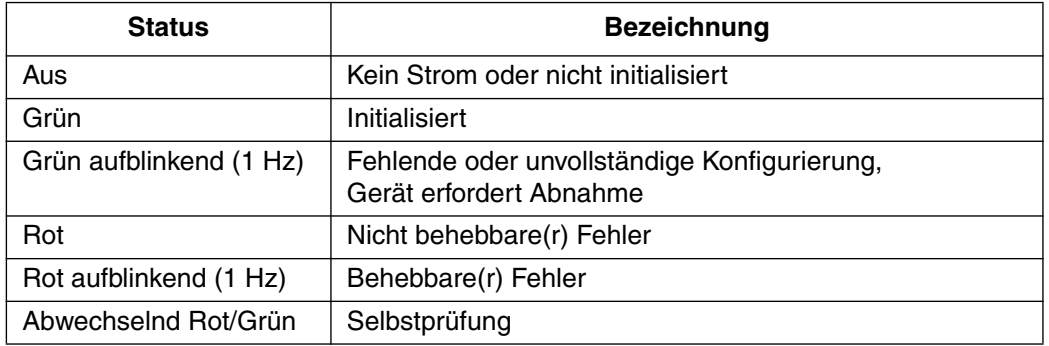

#### **DeviceNet-Anschluss (GS)**

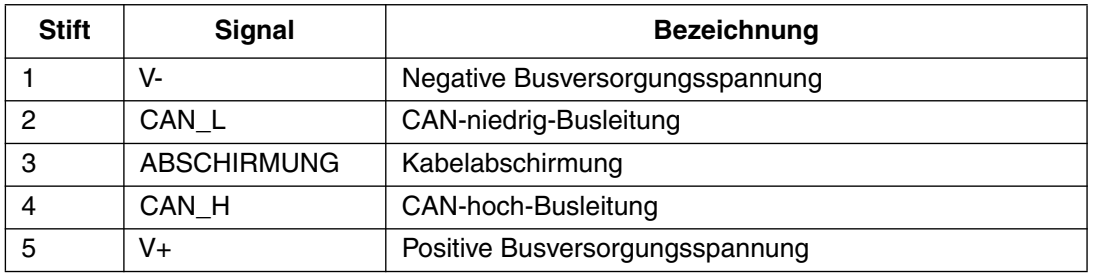

#### **PROFIBUS**

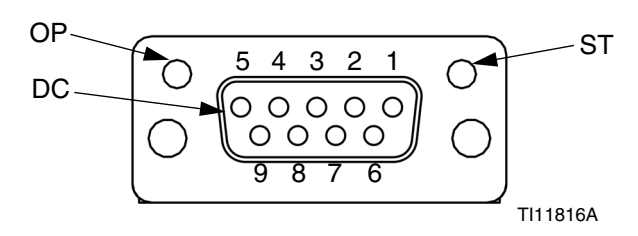

#### **ABB. 7**

#### **Betriebsart (OP)**

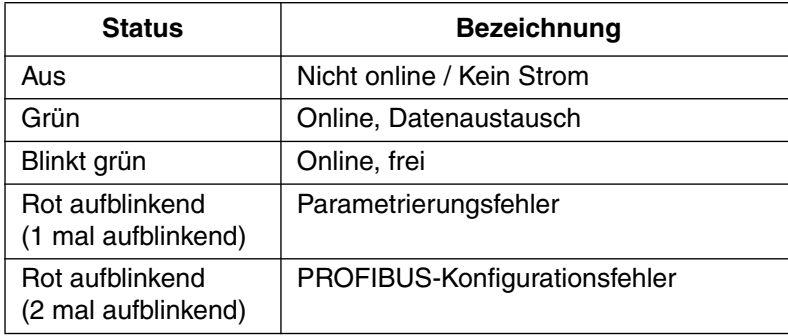

#### **Statusart (ST)**

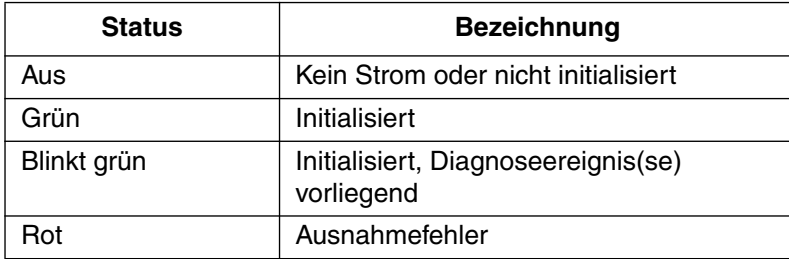

#### **PROFIBUS-Anschluss (GS)**

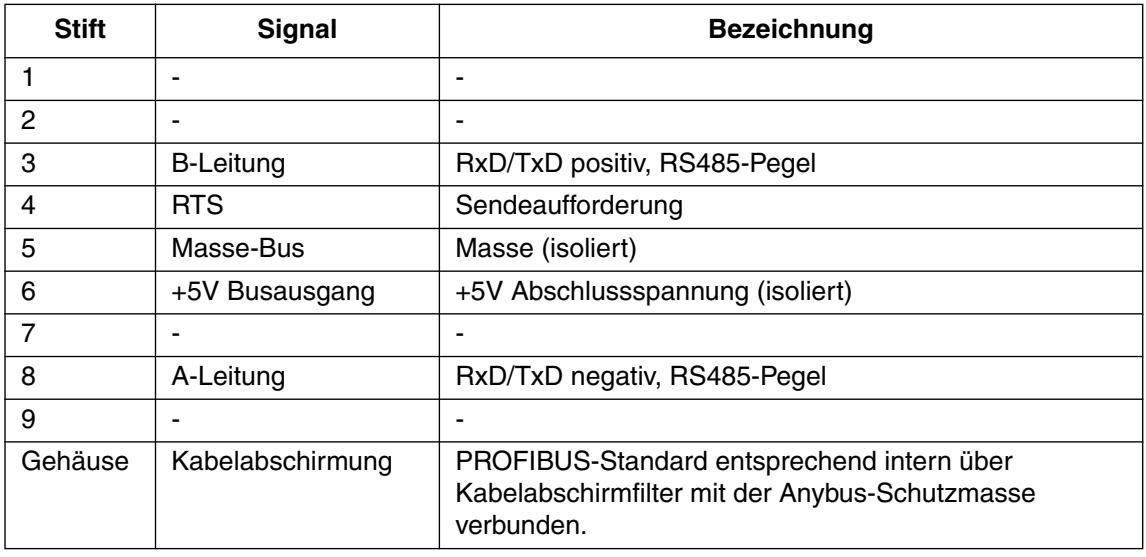

### <span id="page-9-0"></span>**Fehlersuche**

### **Diagnosedaten**

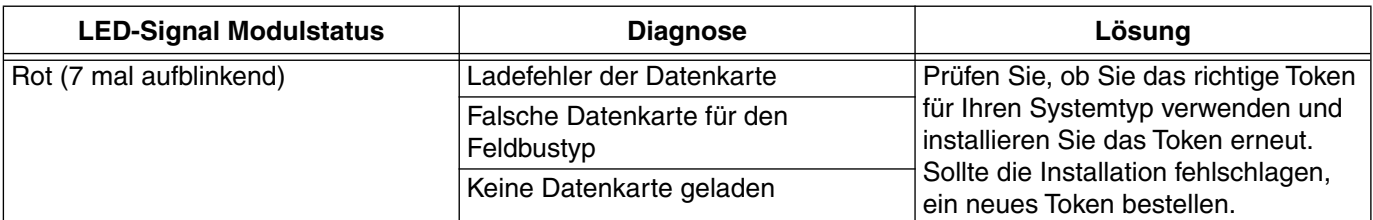

Die rote LED (F) zeigt durch wiederholtes Blinken einen Code an, dann folgt eine Pause, dann eine Wiederholung.

### <span id="page-10-0"></span>**Teile**

### **CGMPB0, CGMPN0, CGMEP0, CGMDN0**

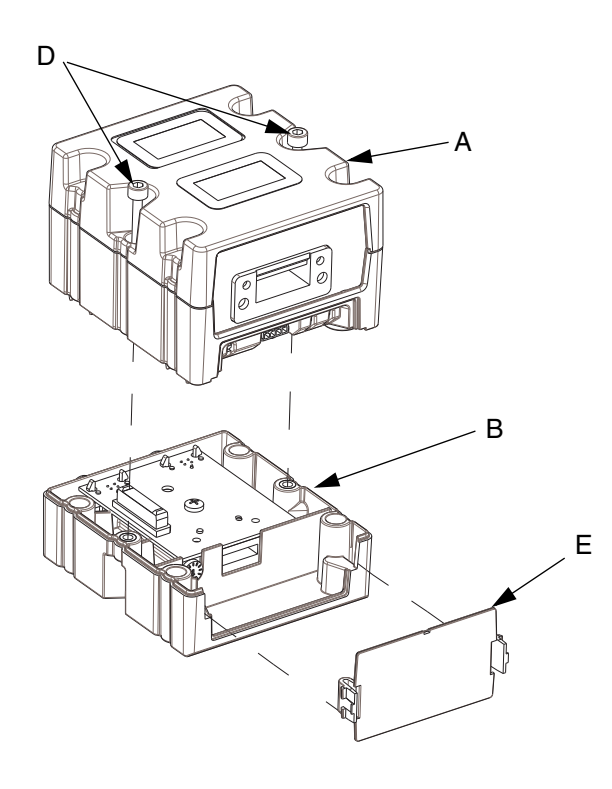

**Teile**

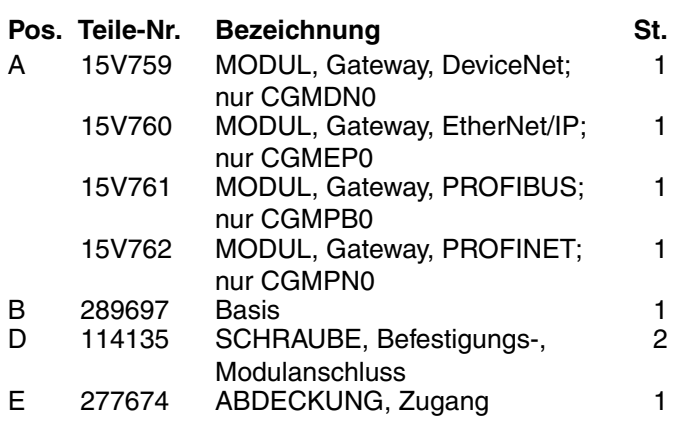

### <span id="page-10-1"></span>**Technische Daten**

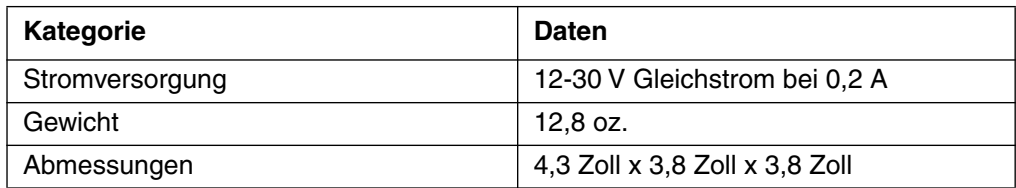

### <span id="page-11-0"></span>**Graco Standardgarantie**

Graco garantiert, dass alle in diesem Dokument erwähnten Geräte, die von Graco hergestellt worden sind und den Namen Graco tragen, zum Zeitpunkt des Verkaufs an den Erstkäufer frei von Material- und Verarbeitungsfehlern sind. Mit Ausnahme einer speziellen, erweiterten oder eingeschränkten Garantie, die von Graco bekannt gegeben wurde, garantiert Graco für eine Dauer von zwölf Monaten ab Kaufdatum die Reparatur oder den Austausch jedes Teiles, das von Graco als defekt anerkannt wird. Diese Garantie gilt nur dann, wenn das Gerät in Übereinstimmung mit den schriftlichen Graco-Empfehlungen installiert, betrieben und gewartet wurde.

Diese Garantie erstreckt sich nicht auf allgemeinen Verschleiß, Fehlfunktionen, Beschädigungen oder Verschleiß aufgrund fehlerhafter Installation, falscher Anwendung, Abrieb, Korrosion, inadäquater oder falscher Wartung, Fahrlässigkeit, Unfall, Durchführung unerlaubter Veränderungen oder Einbau von Teilen, die keine Originalteile von Graco sind, und Graco kann für derartige Fehlfunktionen, Beschädigungen oder Verschleiß nicht haftbar gemacht werden. Ebenso wenig kann Graco für Fehlfunktionen, Beschädigungen oder Verschleiß aufgrund einer Unverträglichkeit von Graco-Geräten mit Strukturen, Zubehörteilen, Geräten oder Materialien anderer Hersteller oder durch falsche Bauweise, Herstellung, Installation, Betrieb oder Wartung von Strukturen, Zubehörteilen, Geräten oder Materialien anderer Hersteller haftbar gemacht werden.

Diese Garantie gilt unter der Bedingung, dass das Gerät, für welches die Garantieleistungen beansprucht werden, kostenfrei an einen autorisierten Graco-Vertragshändler geschickt wird, um den behaupteten Schaden bestätigen zu lassen. Wird der angegebene Schaden bestätigt, so wird jedes schadhafte Teil von Graco kostenlos repariert oder ausgetauscht. Das Gerät wird frachtfrei an den Originalkäufer zurückgesandt. Sollte sich bei der Überprüfung des Geräts kein Material- oder Verarbeitungsfehler nachweisen lassen, so werden die Reparaturen zu einem angemessenen Preis durchgeführt, der die Kosten für Ersatzteile, Arbeit und Transport enthalten kann.

#### **DIESE GARANTIE HAT AUSSCHLIESSENDE GÜLTIGKEIT UND GILT ANSTELLE VON JEGLICHEN ANDEREN GARANTIEN, SEIEN SIE AUSDRÜCKLICH ODER IMPLIZIT, UND ZWAR EINSCHLIESSLICH, JEDOCH NICHT AUSSCHLIESSLICH, DER GARANTIE, DASS DIE WAREN VON DURCHSCHNITTLICHER QUALITÄT UND FÜR DEN NORMALEN GEBRAUCH SOWIE FÜR EINEN BESTIMMTEN ZWECK GEEIGNET SIND.**

Graco's einzige Verpflichtung sowie das einzige Rechtsmittel des Käufers bei Nichteinhaltung der Garantiepflichten ergeben sich aus dem oben Dargelegten. Der Käufer erkennt an, dass kein anderes Rechtsmittel (einschließlich, jedoch nicht ausschließlich Schadenersatzforderungen für Gewinnverluste, nicht zustande gekommene Verkaufsabschlüsse, Personen- oder Sachschäden oder andere Folgeschäden) zulässig ist. Jede Nichteinhaltung der Garantiepflichten ist innerhalb von zwei (2) Jahren ab Kaufdatum vorzubringen.

**GRACO GIBT KEINERLEI GARANTIEN – WEDER EXPLIZIT NOCH IMPLIZIT – IM HINBLICK AUF DIE MARKTFÄHIGKEIT UND EIGNUNG FÜR EINEN BESTIMMTEN ZWECK DER ZUBEHÖRTEILE, GERÄTE, MATERIALIEN ODER KOMPONENTEN AB, DIE VON GRACO VERKAUFT, NICHT ABER VON GRACO HERGESTELLT WERDEN.** Diese von Graco verkauften, aber nicht von Graco hergestellten Teile (wie zum Beispiel Elektromotoren, Schalter, Schläuche usw.) unterliegen den Garantieleistungen der jeweiligen Hersteller. Graco unterstützt die Käufer bei der Geltendmachung eventueller Garantieansprüche nach Maßgabe.

Auf keinen Fall kann Graco für indirekte, beiläufig entstandene, spezielle oder Folgeschäden haftbar gemacht werden, die sich aus der Lieferung von Geräten durch Graco unter diesen Bestimmungen ergeben, oder der Lieferung, Leistung oder Verwendung irgendwelcher Produkte oder anderer Güter, die unter diesen Bestimmungen verkauft werden, sei es aufgrund eines Vertragsbruches, eines Garantiebruchs, einer Fahrlässigkeit von Graco oder Sonstigem.

### <span id="page-11-1"></span>**Informationen über Graco**

*FÜR EINE BESTELLUNG* nehmen Sie bitte Kontakt mit Ihrem Graco-Vertriebspartner auf, oder rufen Sie uns an, um den Standort eines Vertriebspartners in Ihrer Nähe zu erfahren. **Telefon:** 612-623-6921 **oder gebührenfrei unter:** 1-800-328-0211 **Fax:** 612-378-3505

*PARA EFETUAR ENCOMENDAS OU PARA ASSISTÊNCIA TÉCNICA*, contate o seu distribuidor da Graco.

*POUR PLACER UNE COMMANDE OU DEMANDER DU SERVICE*, contactez votre distributeur Graco.

*PARA REMITIR UN PEDIDO O SOLICITAR SERVICIO*, póngase en contacto con el distribuidor de Graco.

*Alle Angaben und Abbildungen in diesem Dokument stellen die zum Zeitpunkt der Veröffentlichung erhältlichen neuesten Produktinformationen dar. Graco behält sich das Recht vor, jederzeit ohne Vorankündigung Änderungen vorzunehmen.*

*This manual contains German. MM 312864*

**Graco Headquarters:** Minneapolis

**International Offices:** Belgium, China, Japan, Korea

**GRACO INC. UND TOCHTERUNTERNEHMEN • P.O. BOX 1441 • MINNEAPOLIS MN 55440-1441 • USA**

Copyright 2008, Graco Inc. All Graco manufacturing locations are registered to ISO 9001.

www.graco.com Ausgabe B, August 2017